# Turning Raw Data into Analysis-ready Data The Basics of Data Entry & Management

### Wan Nor Arifin

Unit of Biostatistics and Research Methodology, Universiti Sains Malaysia.

email: wnarifin@usm.my

26 June 2018

- Common raw data, proforma and response options.
- How to turn that into an analysis-ready format.

- Continuous: Age, SBP etc.
- Count: number of admission, number of dengue cases etc.

### Nominal:

- Common: Gender, Race.
- Knowledge question in KAP: Yes/Know/Don't know.
- ► Visual Analog Scale (continuous line): No Pain ↔ Worst Pain Ever!

### Ordinal:

- Common: Education level, Cancer staging, Disease severity.
- Likert-type scale in KAP: Strongly Disagree/Disagree/Neutral/Agree/Strongly Disagree.
- Pain Rating Scale: No Pain 1-2-3-4-5-6-7-8-9-10 Worst Pain Ever!

## Samples

| MAKLUMAT SOSIODEMOGRAFIK |
|--------------------------|
|--------------------------|

| 1. | Umur:                                                                                                    | tahun |                                       |  |                                                      |  |  |  |
|----|----------------------------------------------------------------------------------------------------|-------|---------------------------------------|--|------------------------------------------------------|--|--|--|
| 2. | Jantina:                                                                                                    |       | Lelaki                                |  | Perempuan                                            |  |  |  |
| 3. | Bangsa:                                                                                                    |       | Melayu<br>Cina<br>India               |  | Bumiputera Sabah<br>Bumiputera Sarawak<br>Lain-Lain: |  |  |  |
| 4. | Taraf perkahwinan:                                                                                                    |       | Belum Berkahwin<br>Berkahwin<br>Janda |  | Balu<br>Duda                                         |  |  |  |
| 5. | 5. Jika berkahwin, nyatakan bilangan anak :                                                                                                    |       |                                       |  |                                                      |  |  |  |
| 6. | 6. Pendapatan kasar bulanan: RM                                                                                                    |       |                                       |  |                                                      |  |  |  |
| 7. | <ul> <li>7. Tahap pendidikan:</li> <li>Tidak bersekolah</li> <li>Sek. Rendah (darjah 1-6)</li> <li>Sek. Men. Rendah (Tingkatan 1-3)</li> <li>Sek. Men. Atas (Tingkatan 4-5)</li> <li>Tingkatan 6/Sijil/Diploma</li> <li>Lain-Lain, vatakan</li> </ul> |       |                                       |  |                                                      |  |  |  |

Figure 1: Sociodemographic Information

## Samples

#### **BAHAGIAN C: SIKAP**

Arahan: Sila nyatakan tahap persetujuan anda bagi kenyataan berikut dengan menandakan  $(\sqrt{)}$ pada skala yang sesuai.

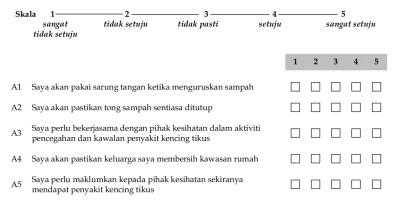

#### Figure 2: Likert-type Scales

## Samples

#### **BAHAGIAN B: PENGETAHUAN**

#### Arahan: Tandakan ( $\sqrt{}$ ) pada pilihan jawapan anda. Jawab semua soalan.

| 1. | Pernahkah anda mendengar tentang p  | enyakit kencing tikus?                                                                                   | 🗌 Ya                                     | 🗌 Tidak |
|----|-------------------------------------|----------------------------------------------------------------------------------------------------|------------------------------------------|---------|
| 2. | Jika ya, anda mendengarnya melalui? | <ul> <li>Televisyen/Radio</li> <li>Surat Khabar</li> <li>Doktor</li> <li>Lain-Lain, nyatakan_</li> </ul> | ☐ Majalah<br>☐ Ceramah K<br>☐ Poster/Pan |         |

|    | Pernyataan                                                                      | Betul | Salah | Tidak Tahu |
|----|---------------------------------------------------------------------------------|-------|-------|------------|
| K1 | Penyakit kencing tikus juga dikenali sebagai penyakit<br>leptospirosis          |       |       |            |
| K2 | Penyakit kencing tikus disebabkan oleh kuman                                    |       |       |            |
| K3 | Penyakit kencing tikus adalah penyakit haiwan yang boleh<br>menjangkiti manusia |       |       |            |
| K4 | Penyakit kencing tikus boleh dikesan melalui ujian darah                        |       |       |            |

### Figure 3: Mixed Scales

Wan Nor Arifin (USM)

Turning Raw Data into Analysis-ready Data

- Generally, one question/item, one variable.
- Except, list of presence/absence of disease multiple options possible. Common question in medical research, but a very common mistake in data entry → unable to analyze data.
- Variable names
  - CAPITAL letters.
  - "\_" in place of space in names, DISEASE\_STATUS, FOLLOWUP\_1 etc.

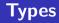

- Setup data entry sheet e.g. MS Excel properly for data entry.
- Variable types:
  - Numerical
    - ★ Continuous set cell with decimal points.
    - ★ Count set cell with no decimal point.
  - Categorical
    - ★ Decide on coding.
    - \* Set up the codebook, i.e. what the codings/numbers stand for:

| 1 | Registrat | tion Number:          |           |               |        |        |       |
|---|-----------|-----------------------|-----------|---------------|--------|--------|-------|
| 2 | Name: _   |                       |           |               |        |        |       |
|   |           |                       |           |               |        |        |       |
| 4 | Gender:   | $\Box$ Male $\Box$ Fe | male      |               |        |        |       |
| 5 | Race: 🗆   | Malay 🗆 Chir          | nese 🗆 Ir | ndian 🗆       | Thai   |        |       |
| 6 | Number    | of admission:         |           |               | times. |        |       |
| 0 | Chronic   | Kidney Diseas         | e Stage:  | $\Box 1 \Box$ | 2 🗆 3A | 🗆 3B 🗆 | 4 🗆 5 |
|   |           |                       |           |               |        |        |       |

### Codebook:

- **1** RN: Patient's registration number.
- NAME: Patient's full name.
- AGE: Age on present admission in years.
- **9** GENDER: Gender (MALE = 1, FEMALE = 2).
- **3** RACE: Race (MALAY = 1, CHINESE = 2, INDIAN = 3, THAI = 4).
- O ADM: Total number of admission to the hospital since 2000.
- CKD: CKD Stage on present admission (1 = 1, 2 = 2, 3A = 3, 3B = 4, 4 = 5, 5 = 6).

Table 1: Data in columns.

| RN          | NAME      | AGE | GENDER | RACE | ADM | CKD |
|-------------|-----------|-----|--------|------|-----|-----|
| HRPZ/020391 | Ali       | 20  | 1      | 1    | 5   | 4   |
| HRPZ/015561 | Ganesan   | 45  | 1      | 3    | 3   | 5   |
| HRPZ/017754 | Cheong    | 42  | 1      | 2    | 2   | 3   |
| HRPZ/015432 | Botsakorn | 49  | 2      | 4    | 7   | 6   |

- In MS Excel:
  - set up the cell to accept only certain data type e.g. number, text, date, specific decimal place, dropdown menus etc.
  - Built in Google Form when we set up the form.

- Practical sessions.
- Data entry in:
  - Spreadsheet program e.g. MS Excel, LibreOffice Calc etc.
  - Google Form.

# Thank you!